# KM ACCESS CONTROL

16 กุมภาพันธ์ 2567

ส านักหอสมุด มหาวิทยาลัยขอนแก่น

## ประเภทบัตรสมาชิกสำหรับเข้า-ออกห้องสมุด

- $\bullet$  1.บัตรประจำตัวนักศึกษา หรือบุคลากร มข. (รวมถึงบัตร Virtual Card ของนักศึกษา)
- 2.บัตรประจำตัวผู้เกษียณอายุราชการ
- 3.บัตรเหลือง
- 4.บัตรส้ม
- 5.บัตรประจ าตัวนักเรียนโรงเรียนสาธิต
- 6.บัตรประจ าตัวนักเรียนทั่วไป
- $\bullet$  7.บัตร  $\sf{NFC}$  จากกิจกรรมสมัครสมาชิกสมทบตลอดชีพ
- 8.สร้าง QR Code ให้ผู้ใช้ Scan เข้า-ออก ห้องสมุด

#### ตัวอย่างบัตรเหลืองสำหรับ WALK-IN อย่างเดียว ่<br>.<br>.  $\overline{\phantom{a}}$ ่

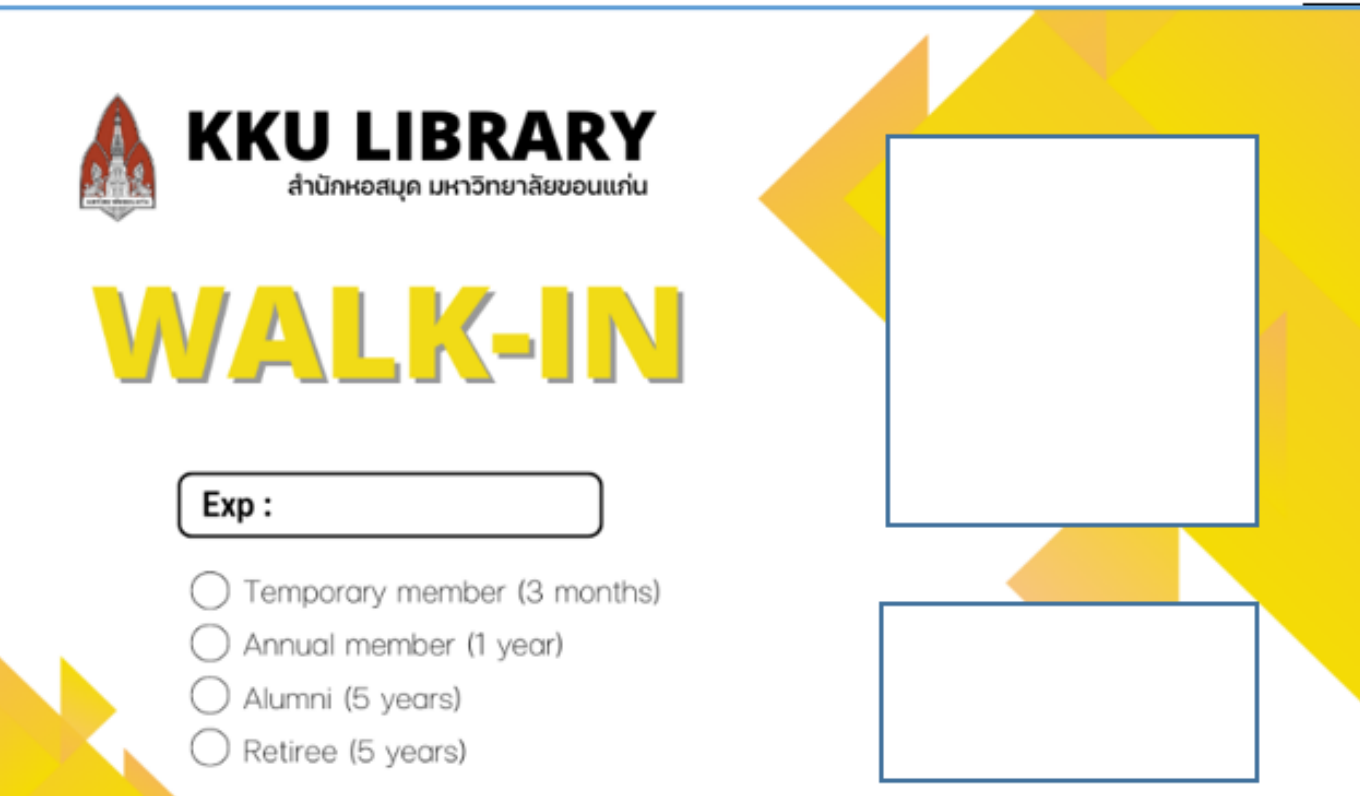

#### ตัวอย่างบัตรสั้ม สำหรับประเภท WALK-IN และมีสิทธิ์ยืม ่<br>.<br>.  $\overline{\phantom{a}}$ ์  $\overline{a}$

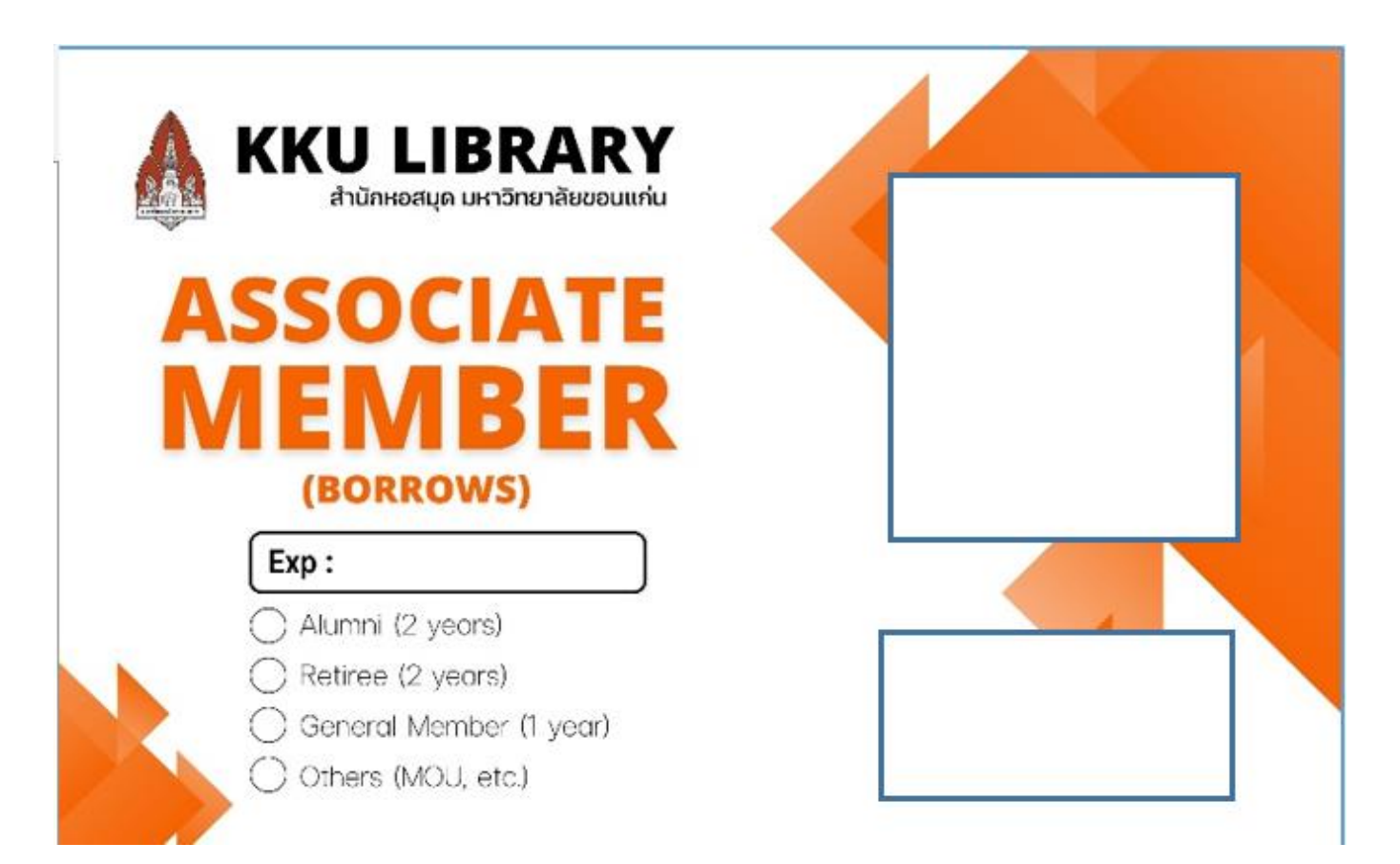

### การสมัครสมาชิก-นักศึกษาปกติ

- หลักฐานที่ต้องนำมาติดต่อ
	- $\bullet$  -บัตรนักศึกษาที่ยังไม่หมดอายุ, บัตรนักศึกษาเสมือน (Virtual Card)
- ค่าธรรมเนียมสมาชิก
	- $\bullet$   $\mathcal{L}$ ม่มี
- ผู้ดำเนินการ หรือ ผู้ประสานงาน
	- -เจ้าหน้าที่ประจ าเคาน์เตอร์ประตู
- การออกบัตรสมาชิก
	- -ใช้บัตรนักศึกษาที่ยังไม่หมดอายุ, บัตรนักศึกษาเสมือน (Virtual Card) ในการสแกนเข้าออก
- ระยะเวลาการเป็นสมาชิก
	- ตามปรากฏบนหน้าบัตร

# การสมัครสมาชิก-อาจารย์และข้าราชการ/พนักงานมหาวิทยาลัย (สาย สนับสนุน)

- หลักฐานที่ต้องนำมาติดต่อ
	- -บัตรประจ าตัวข้าราชการ/พนักงานมหาวิทยาลัย (บัตรแข็ง สีขาว)
- ค่าธรรมเนียมสมาชิก
	- $\bullet$   $\overline{\phantom{a}}$ ไม่มี
- ผู้ดำเนินการ หรือ ผู้ประสานงาน
	- -เจ้าหน้าที่ประจ าเคาน์เตอร์ประตู
- การออกบัตรสมาชิก
	- -ใช้บัตรประจำตัวข้าราชการ/พนักงานมหาวิทยาลัยในการสแกนเข้าออก
- ระยะเวลาการเป็นสมาชิก
	- ตามปรากฏบนหน้าบัตร

### การสมัครสมาชิก-นักเรียนโรงเรียนสาธิต

- หลักฐานที่ต้องนำมาติดต่อ
	- -บัตรประจ าตัวนักเรียนโรงเรียนสาธิต หรือหนังสือรับรองการเป็นนักเรียนโรงเรียนสาธิต
- ค่าธรรมเนียมสมาชิก
	- $\bullet$   $\mathcal{L}$  ไม่มี
- ผู้ดำเนินการ หรือ ผู้ประสานงาน
	- -เจ้าหน้าที่ประจ าเคาน์เตอร์ประตู
- การออกบัตรสมาชิก
	- $\bullet$  -ใช้บัตรประจำตัวนักเรียนโรงเรียนสาธิต หากไม่มีบัตร หรือ บัตรไม่มีบาร์โค้ด หรือ  $\sf{NFC}$  หรือ ไม่มีทั้งสองแบบ ให้ออกเป็นบัตรส้ม
- ระยะเวลาการเป็นสมาชิก
	- ตามปรากฏบนหน้าบัตร หรือหนังสือรับรองการเป็นนักเรียน

#### การสมัครสมาชิก-ลูกจ้างมหาวิทยาลัยขอนแก่น ่

- หลักฐานที่ต้องนำมาติดต่อ
	- -บัตรประชาชนและบันทึกข้อความรับรองสถานะการเป็นบุคลากรของคณะและหน่วยงาน
- ค่าธรรมเนียมสมาชิก
	- $\bullet$   $\frac{1}{2}$ ม่มี
- ผู้ดำเนินการ หรือ ผู้ประสานงาน
	- เจ้าหน้าที่ประจ าเคาน์เตอร์ประตู
- การออกบัตรสมาชิก
	- ใช้บัตรส้ม (ประเภทยืมได้)
- ระยะเวลาการเป็นสมาชิก
	- ตามระยะเวลาการจ้างงานที่ระบุในบันทึกข้อความรับรองสถานะการเป็นบุคลากรของคณะและหน่วยงาน

#### การสมัครสมาชิก-ศิษย์เก่า (สำเร็จการศึกษาจากมหาวิทยาลัยขอนแก่น) ่ ֧֚֘֒<u>֦</u>

- หลักฐานที่ต้องนำมาติดต่อ
	- -บัตรประจ าตัวประชาชน
	- ใบปริญญาบัตร หรือ Transcript ฉบับสมบูรณ์
- ค่าธรรมเนียมสมาชิก
	- ไม่มี (หากต้องการยืมทรัพยากร จะต้องวางเงินประกัน 2,500 บาท)
- ผู้ดำเนินการ หรือ ผู้ประสานงาน
	- เจ้าหน้าที่ประจ าเคาน์เตอร์ประตู
- การออกบัตรสมาชิก
	- ประเภทเข้าใช้เพียงอย่างเดียว ใช้บัตรเหลือง ถ้าเข้าใช้และต้องการยืมด้วยใช้บัตรส้ม
- การยืนยันสถานะการเป็นศิษย์เก่า
	- $\bullet$  นำชื่อ-สกุลผู้ใช้ไปสืบค้นใน  $\mathsf{Reg}$  โดยสถานะ จะต้องขึ้นว่า สำเร็จการศึกษา เท่านั้น
- ระยะเวลาการเป็นสมาชิก
	- ตามแนวปฏิบัติเดิม

## การสมัครสมาชิก-บุคคลเกษียณอายุราชการ มข.

- หลักฐานที่ต้องนำมาติดต่อ
	- บัตรประจ าตัวผู้เกษียณอายุราชการ
- ค่าธรรมเนียมสมาชิก
	- ไม่มี (กรณีเข้าใช้พื้นที่อย่างเดียว) หากต้องการยืมทรัพยากร จะต้องวางเงินประกัน 2,500 บาท
- ผู้ดำเนินการ หรือ ผู้ประสานงาน
	- เจ้าหน้าที่ประจ าเคาน์เตอร์ประตู
- การออกบัตรสมาชิก
	- ใช้บัตรประจำตัวผู้เกษียณอายุราชการ
- ระยะเวลาการเป็นสมาชิก
	- ตามแนวปฏิบัติเดิม

# การสมัครสมาชิก-ประชาชนทว ั ่ ไป (ประเภทยืมได้)

- หลักฐานที่ต้องนำมาติดต่อ
	- บัตรประจ าตัวประชาชน
- ค่าธรรมเนียมสมาชิก
	- 1,000 บาท (ไม่สามารถขอคืน) ค่าประกันของเสียหาย 2,500 บาท (สามารถขอคืนได้เมื่อเลิกเป็นสมาชิกแล้ว)
- ผู้ดำเนินการ หรือ ผู้ประสานงาน
	- เจ้าหน้าที่ประจำเคาน์เตอร์ประตู และเจ้าหน้าที่ประจำเคาน์เตอร์ยืม-คืน
- การออกบัตรสมาชิก
	- บัตรส้ม
- ระยะเวลาการเป็นสมาชิก
	- $\bullet$  คราวละ 1 ปี

• หมายเหตุ รวมถึง นักเรียนทั่วไป/นักบวช ที่ประสงค์ต้องการยืมหนังสือจากห้องสมุดด้วย

## การสมัครสมาชิก-สมาชิก Pulinet (กรณีมาจากปลายทาง)

- หลักฐานที่ต้องนำมาติดต่อ
	- บัตร Pulinet จากห้องสมุดต้นสังกัด
- ค่าธรรมเนียมสมาชิก
	- ไม่คิด
- ผู้ดำเนินการ หรือ ผู้ประสานงาน
	- เจ้าหน้าที่ประตู
- การออกบัตรสมาชิก
	- ให้ใช้บัตร pulinet
- การออกบัตรสมาชิก
	- ระยะเวลาการเป็นสมาชิก 1 ปี

## การสมัครสมาชิก-สมาชิก Pulinet (กรณีต้นทาง)

- หลักฐานที่ต้องนำมาติดต่อ
	- น าบัตรนักศึกษาไปติดต่อเคาน์เตอร์ยืมคืน
- ค่าธรรมเนียมสมาชิก
	- ไม่คิด
- ผู้ดำเนินการ หรือ ผู้ประสานงาน
	- นางยุพา ดวงพิมพ์ หรือ นางสาวณัฐอร เลี้ยวประเสริฐ
- การออกบัตรสมาชิก
	- ให้ใช้บัตร pulinet
- การออกบัตรสมาชิก
	- ระยะเวลาการเป็นสมาชิก 1 ปี

#### การสมัครสมาชิก-นักศึกษาหรือบุคลากรจากสถาบันที่ทำ MOU กับ มข. หรือ นักศึกษาแลกเปลี่ยน หรือหลักสูตรระยะสั้น หรือ อาจารย์พิเศษ ่

- หลักฐานที่ต้องนำมาติดต่อ
	- " หนังสือรับรองจากคณะที่ทำ MOU หรือ คณะที่มาแลกเปลี่ยนอยู่บ้จจุบัน หรือ คณะที่กำลังศึกษาหลักสูตรระยะสั้น หรือคณะที่กำลังสอนอยู่ และ<br>จะต้องระบุระยะเวลาที่จะมาแลกเปลี่ยน หรือจ้างงาน ในหนังสือด้วย
	- Passport หรือ บัตรประชาชน หรือบัตรที่ออกให้โดยมหาวิทยาลัยต้นสังกัด
- ค่าธรรมเนียมสมาชิก
	- ไม่มี (หากต้องการยืมด้วย ต้องวางเงินประกัน 2500)
- ผู้ดำเนินการ หรือ ผู้ประสานงาน
	- เจ้าหน้าที่ประจ าเคาน์เตอร์ประตู
- การออกบัตรสมาชิก
	- หากมีบัตรนักศึกษาที่ออกให้โดย มข. ให้ใช้บัตรนั้น หากไม่มีบัตรหรือมีบัตรแต่ไม่สามารถใช้อ่านบาร์โค้ดหรือ NFC ได้ให้ออกบัตรส้มสำหรับประเภท ยืมได้ หรือ บัตรเหลือง (ยืมไม่ได้)
- ระยะเวลาการเป็นสมาชิก
	- ตามที่ระยะเวลาที่มา MOU หรือ คณะที่มาแลกเปลี่ยนอยู่ปัจจุบัน หรือ คณะที่กำลังศึกษาหลักสูตรระยะสั้น หรือคณะที่กำลังสอนอยู่ แต่ไม่เกิน 1 ปี<br>นับตั้งแต่วันออกบัตร

## การสมัครสมาชิก-นักศึกษาหรือบุคลากรจากสถาบันสมทบ

- หลักฐานที่ต้องนำมาติดต่อ
	- หนังสือรับรองจากสถาบันสมทบที่สังกัด
	- Passport หรือ บัตรประชาชน หรือบัตรที่ออกให้โดยสถาบันสมทบที่สังกัด
- ค่าธรรมเนียมสมาชิก
	- 500 บาท ต่อปี หากต้องการยืมทรัพยากรด้วยให้วางเงินประกันจำนวน 2,500 บาท
- ผู้ดำเนินการ หรือ ผู้ประสานงาน
	- เจ้าหน้าที่ประจ าเคาน์เตอร์ประตู
- การออกบัตรสมาชิก
	- ใช้บัตรส้ม กรณีสมัครแบบยืมได้ ถ้าสมัครแบบยืมไม่ได้ ใช้ QR Code หรือบัตรเหลือง
- ระยะเวลาการเป็นสมาชิก

 $\bullet$  1 ปี

\*\*\*หากผู้ใช้ไม่ประสงค์จะยืม ทรัพยากร สามารถแนะนำให้ ผู้ใช้บริการสมัครเป็นประเภท สมาชิกสมทบชั่วคราวรายปี

#### การสมัครสมาชิก-สมาชิกกิตติมศักดิ์  $\frac{1}{2}$

• กรณีได้รับแจ้งจากมหาวิทยาลัยหรือคณะกรรมการประจำสำนักหอสมุด เท่านั้น

### การสมัครสมาชิก-สมาชิกสมทบรายวัน

- หลักฐานที่ต้องนำมาติดต่อ
	- บัตรประจ าตัวประชาชน
- ค่าธรรมเนียมสมาชิก
	- 20 บาท
- ผู้ดำเนินการ หรือ ผู้ประสานงาน
	- เจ้าหน้าที่ประจ าเคาน์เตอร์ประตู
- ระยะเวลาการเป็นสมาชิก
	- คราวละ 1วัน
- การออกบัตรสมาชิก
	- Generate QR Code โดยใช้เลขบัตรประจำตัวประชาชน จากนั้นให้ผู้ใช้บริการถ่ายรูป QR Code ดังกล่าวในการสแกน เข้าออก

#### การสมัครสมาชิก-สมาชิกสมทบราย 3 เดือน

- หลักฐานที่ต้องนำมาติดต่อ
	- บัตรประจ าตัวประชาชน
- ค่าธรรมเนียมสมาชิก
	- 120 บาท
- ผู้ดำเนินการ หรือ ผู้ประสานงาน
	- เจ้าหน้าที่ประจ าเคาน์เตอร์ประตู
- การออกบัตรสมาชิก
	- ใช้บัตรเหลือง
- ระยะเวลาการเป็นสมาชิก
	- คราวละ 3 เดือน

### การสมัครสมาชิก-สมาชิกสมทบรายปี

- หลักฐานที่ต้องนำมาติดต่อ
	- บัตรประจ าตัวประชาชน
- ค่าธรรมเนียมสมาชิก
	- 400 บาท
- ผู้ดำเนินการ หรือ ผู้ประสานงาน
	- เจ้าหน้าที่ประจ าเคาน์เตอร์ประตู
- การออกบัตรสมาชิก
	- ใช้บัตรเหลือง
- ระยะเวลาการเป็นสมาชิก
	- คราวละ 1 ปี

### การสมัครสมาชิก-สมาชิกสมทบประเภทนักเรียน/นักบวช

- หลักฐานที่ต้องนำมาติดต่อ
	- บัตรประจ าตัวนักเรียน / บัตรประจ าตัวนักบวช (กรณีนักบวชจะต้องอยู่ในเครื่องแบบ ยกตัวอย่างเช่น หากเป็นพระสงฆ์จะต้องแต่งกายตาม มาตรฐานพระสงฆ์)
- ค่าธรรมเนียมสมาชิก
	- ไม่เรียกเก็บ
- ผู้ดำเนินการ หรือ ผู้ประสานงาน
	- เจ้าหน้าที่ประจ าเคาน์เตอร์ประตู
- การออกบัตรสมาชิก
	- $\bullet$  ใช้บัตรประจำตัวนักเรียน กรณีไม่มีบัตร หรือ บัตรไม่สามารถอ่านบาร์โค้ด คิวอาร์โค้ด หรือ NFC ได้ ให้สร้าง QR Code ให้กับผู้ใช้บริการ แล้วให้ผู้ใช้บริการถ่ายรูปไว้ใช้ส าหรับเข้าออกห้องสมุด
- ระยะเวลาการเป็นสมาชิก
	- คราวละ 1 ปี
- สมาชิกสามัญที่ต้องชำระค่าธรรมเนียมรายปีและวางเงินประกัน หรือสมาชิกสมทบทั่วไปประเภทมีสิทธิ์ยืม เคาน์เตอร์ประตูจะดำเนินการสร้างระเบียนในฐาน **Access Control** ให้ จากนั้นจึงส่งต่อไปยัง เคาน์เตอร์บริการยืมคืน เพื่อดำเนินการสร้างระเบียนในระบบห้องสมุดอัตโนมัติ และรับชำระเงิน ค่าธรรมเนียมรายปีและค่าประกันของเสียหาย
- หลังจากผู้ใช้ชำระเงินที่เคาน์เตอร์ยืมคืนเรียบร้อยแล้ว ให้ถือใบเสร็จมารับบัตรสมาชิกที่เคาน์เตอร์ประตู

#### การเตรียมตัวก่อนเริ่มให้บริการ  $\begin{bmatrix} 1 \\ 1 \\ 2 \end{bmatrix}$

- 1.เปิดคอมพิวเตอร์
- $\bullet$  2.เข้าต่ออินเตอร์เน็ตแล้วเข้าโปรแกรมที่จำเป็นในการปฏิบัติงาน เช่น Access Control, QR Code generator, โปรแกรมเครื่องอ่าน UID เป็นต้น
- 3.เบิกใบเสร็จรับเงิน และบัตรสมาชิก พร้อมลงบันทึกการเบิกบัตร

## การคุมยอดบัตรสมาชิก (บัตรเหลือง/บัตรส้ม)

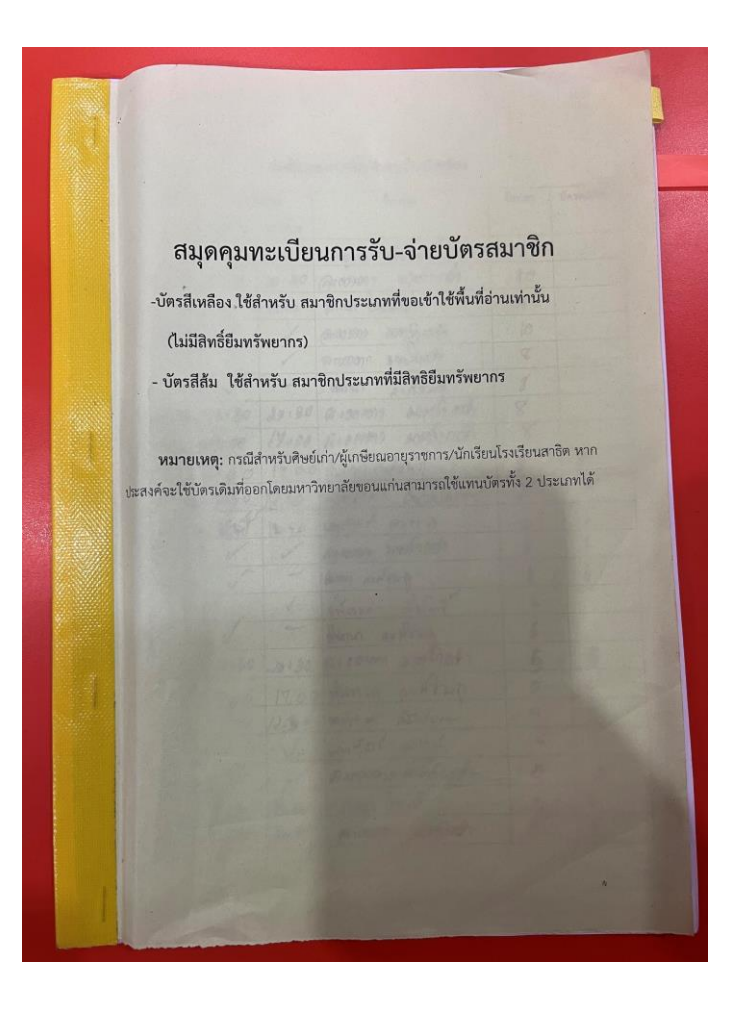

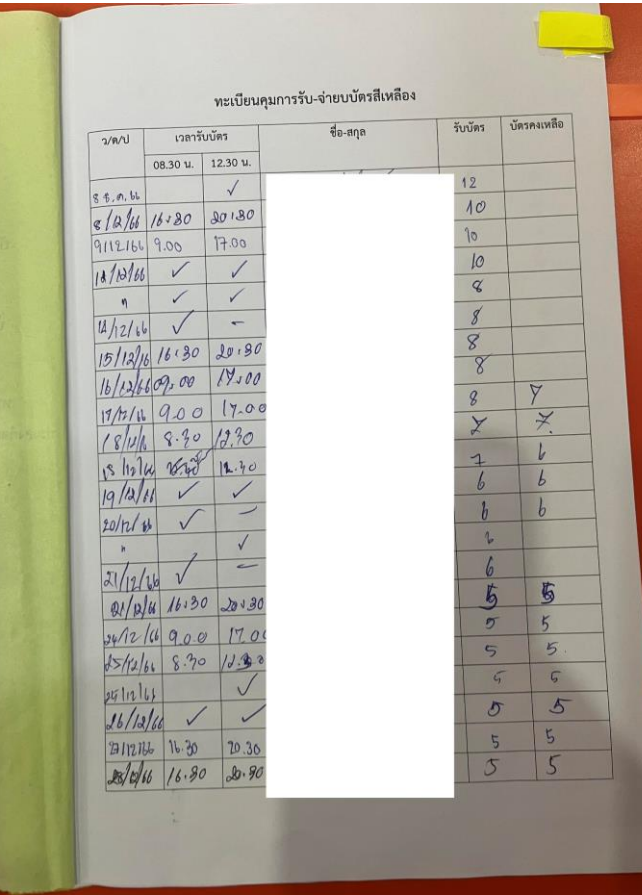

#### อุปกรณ์ที่เกี่ยวข้องการให้บริการประตู  $\frac{1}{2}$ ่ ่

- 1.ระบบ Access Control
	- ใช้ในการเพิ่มข้อมูลผู้ใช้ลงฐานประตู เพื่อให้สามารถเข้าออกห้องสมุดได้
- 2.เครื่องอ่าน UID บัตร (เครื่องสีขาว) (ใช้เครื่องนี้เป็นหลัก)
	- ใช้ในกรณีอ่าน UID ของบัตรนักศึกษา บัตรบุคลากร บัตรนักเรียน
- 3.เครื่องอ่าน UID บัตร (เครื่องสีดำ) (ตอนนี้ใช้เครื่องนี้ไม่ได้)
- 4.ระบบ Generate QR Code
	- ใช้ในกรณีผู้ใช้เป็นประเภทที่ทางห้องสมุดจะไม่ออกบัตรสมาชิกให้ เช่น สมาชิกสมทบรายวัน เป็นต้น สามารถเข้าได้จากไอคอนบนหน้า เดสก์ทอปชื่อ Gen QR Code
- 5.Remote ประตู
	- ใช้ในกรณีมีเหตุจำเป็น อาทิเช่น เปิดให้คนส่งของ, ประตูเสียหรือไม่สามารถสแกนได้, อำนวยความสะดวกให้รถเข็นวีลแชร์เข้าออก เป็นต้น
- 6.โปรแกรมอ่านบัตร
	- $\bullet$  ต้องเปิดโปรแกรมนี้ทุกครั้งก่อนใช้เครื่องอ่าน UID บัตร โดยโปรแกรมชื่อ  ${\sf turn\_uid}$
- 7.เครื่องอ่านบาร์โค้ด
	- $\bullet$  ใช้สำหรับอ่านบาร์โค้ด/ QR code บนบัตรประจำตัวของผู้ใช้บริการ หรือ บนบัตรที่ออกให้โดยห้องสมุด

#### การใช้เครื่องอ่าน UID บัตร (สีขาว) และโปรแกรมที่เกี่ยวข้อง ่ ่ ֧֦֧֦֧֚֚֘֒֝֝֝֬<br>֧֚֝<br>֧<u>֚</u> ֧֚<br>֧֚֝<br>֧֚֚֝

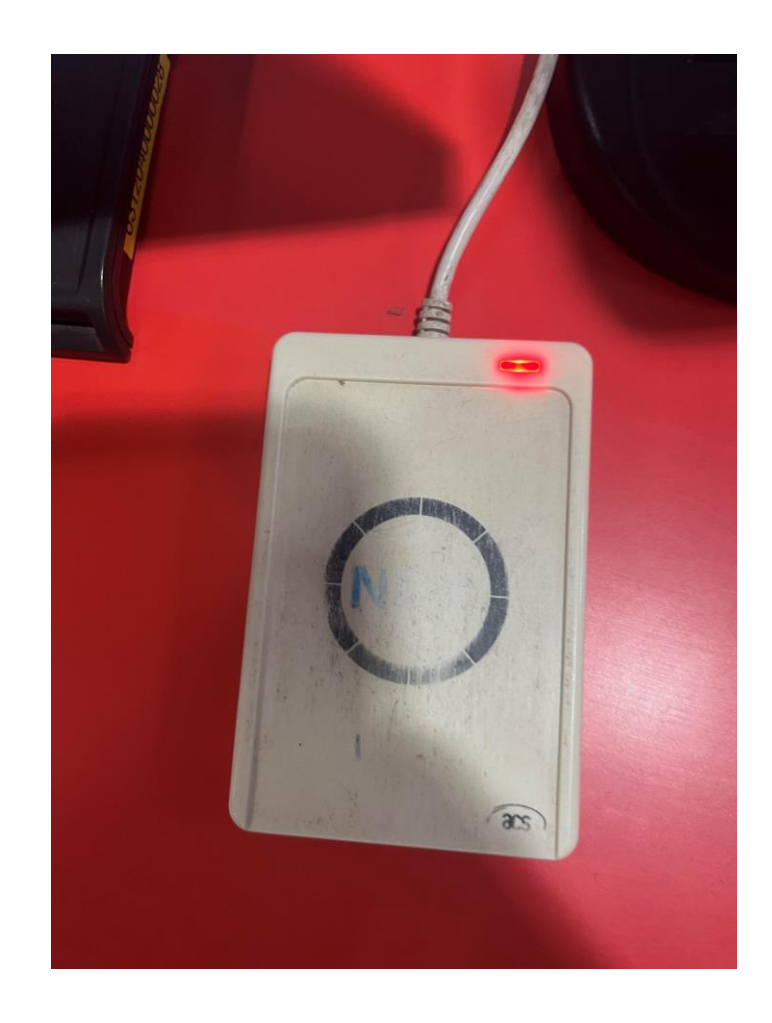

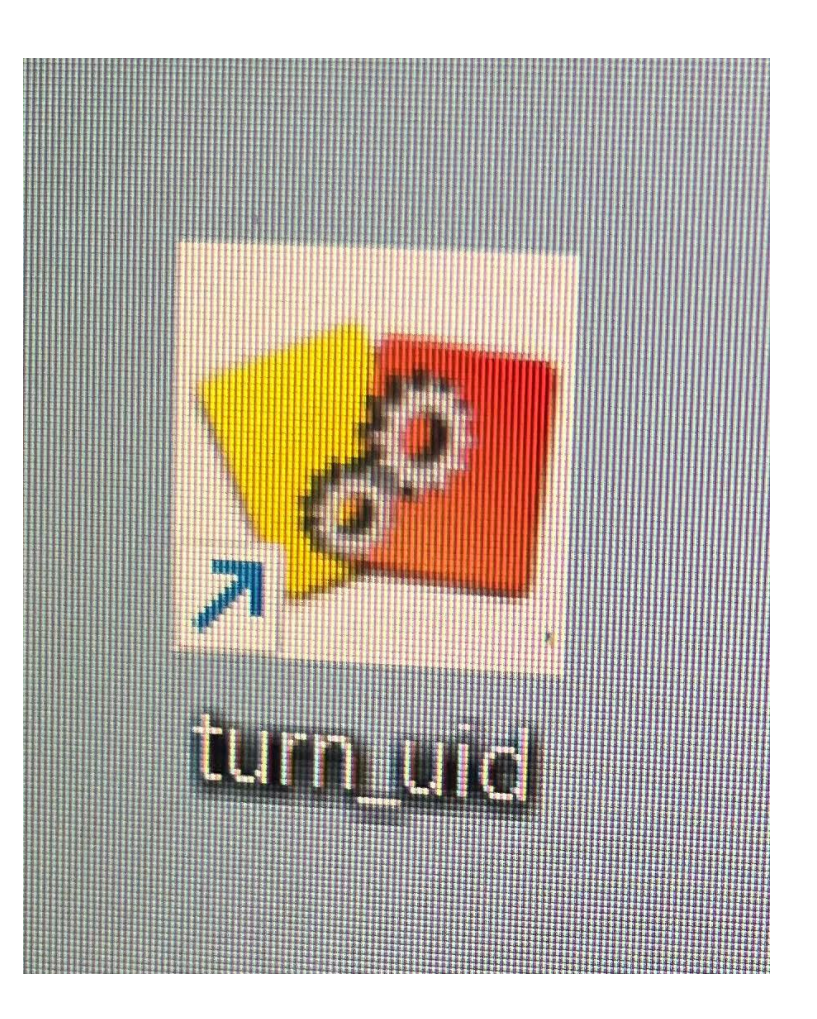

## การรับแจ้งของหาย

- เจ้าหน้าที่ประจำเคาน์เตอร์ประตูมีหน้าที่รับแจ้งทรัพย์สินที่มีผู้ใช้ลืม หรือทิ้งเอาไว้ หรือทำตกหล่นในห้องสมุด โดยให้ ด าเนินการ
	- 1.กรอกข้อมูลรายละเอียดทรัพย์สินที่มีผู้ใช้ลืม หรือทิ้งเอาไว้ หรือทำตกหล่นในห้องสมุด แล้วมีคนมานำแจ้ง
	- จากนั้นแบ่งเป็น
		- ในเวลาราชการ หากเป็นสิ่งของที่มีมูลค่าสูง ให้นำส่งนางฐิติรัชทน์ ปักกะทานัง ทันที หากเป็นสิ่งของที่มูลค่าไม่สูง ให้ใส่ไว้ในตะกร้าสีเขียว และรอนางฐิติรัชทน์ มารับในตอนเช้าของทุกวันทำการ
		- นอกเวลาราชการ
			- กรณีเป็นสิ่งของที่ผู้ใช้ทิ้งเอาไว้ตามโต๊ะ / ที่นั่งอ่าน หากประเมินแล้วว่าของดังกล่าวผู้ใช้บริการน่าจะมารับ หรือหากเก็บไว้ในห้องสมุดแล้วอาจจะส่งกระทบกับผู้ใช้บริการ (เช่นคอมพิวเตอร์โน้ตบุ๊ค/กุญแจหอพัก/ ึกญแจรถ) ให้นำไปฝากไว้กับเจ้าหน้าที่รักษาความปลอดภัย และให้เจ้าหน้าที่ ฯ คนนั้นเซ็นรับ และเมื่อผู้ใช้ ้มารับแล้ว ให้เจ้าหน้าที่ ฯ ดังกล่าวดำเนินการ 1 ตรวจสอบบัตร 2.ให้ผู้ใช้บริการเซ็นรับในแฟ้ม 3.ถ่ายภาพ ผู้รับของ หากผู้ใช้ไม่มารับ ให้นำส่งเจ้าหน้าที่ประจำเคาน์เตอร์ประตูในช่วงเช้า เพื่อที่จะนำส่งนางฐิติรัชทน์ ต่อไป
			- กรณีเป็นสิ่งของที่ผู้ใช้ท าตก หรือเป็นสิ่งของที่ผู้ใช้ทิ้งเอาไว้ตามโต๊ะ / ที่นั่งอ่าน แต่เจ้าหน้าที่ประเมินแล้วว่าไม่ ส่งผลกระทบกับผู้ใช้บริการมากนัก ให้ใส่ไว้ในตระกร้าสีเขียว และรอนางฐิติรัชทน์มารับต่อไป

### การรับแจ้งของหาย

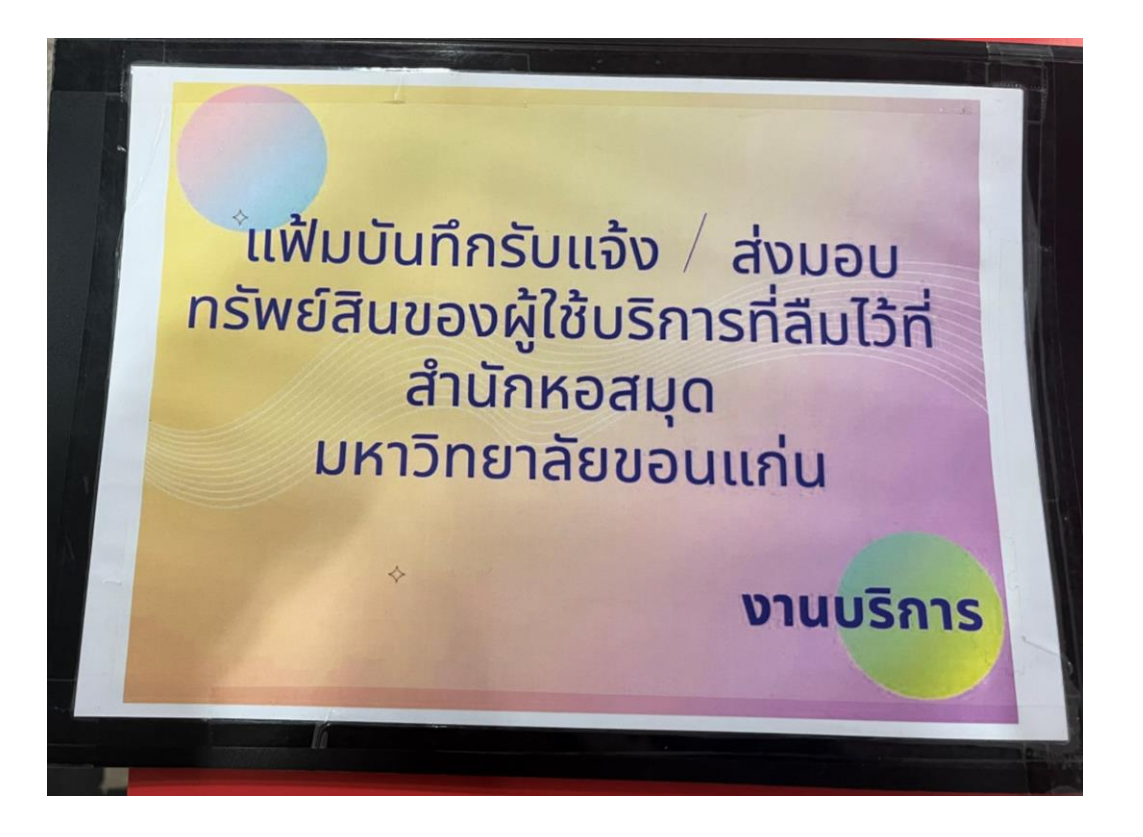

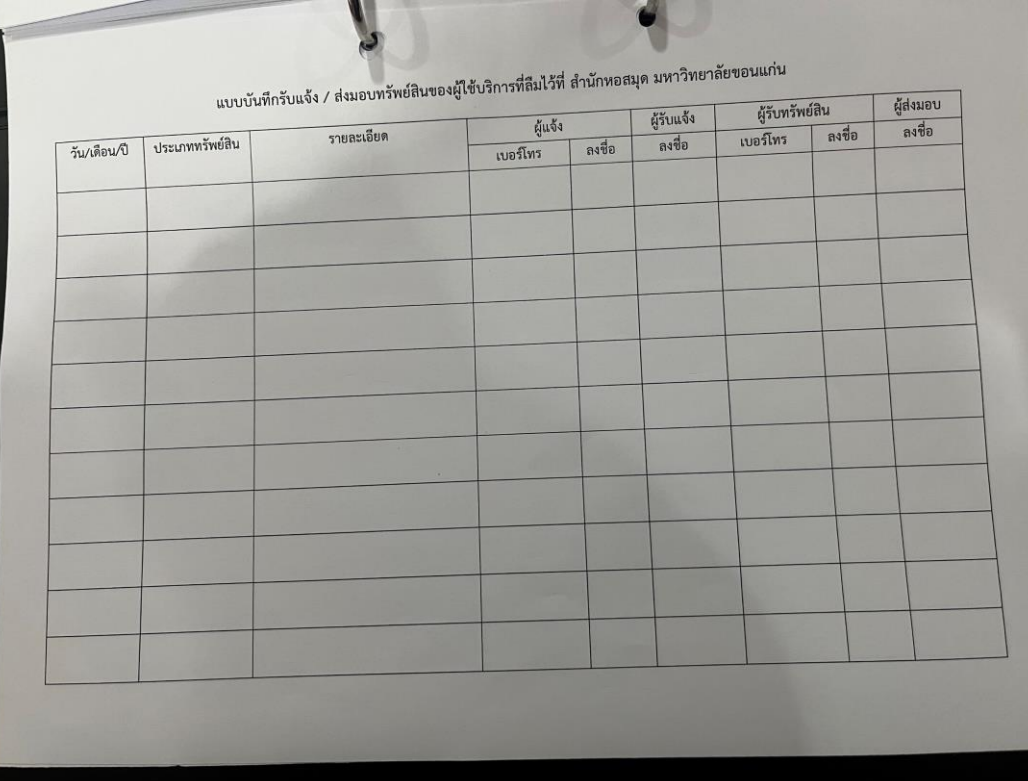

#### การรับแจ้งของหาย

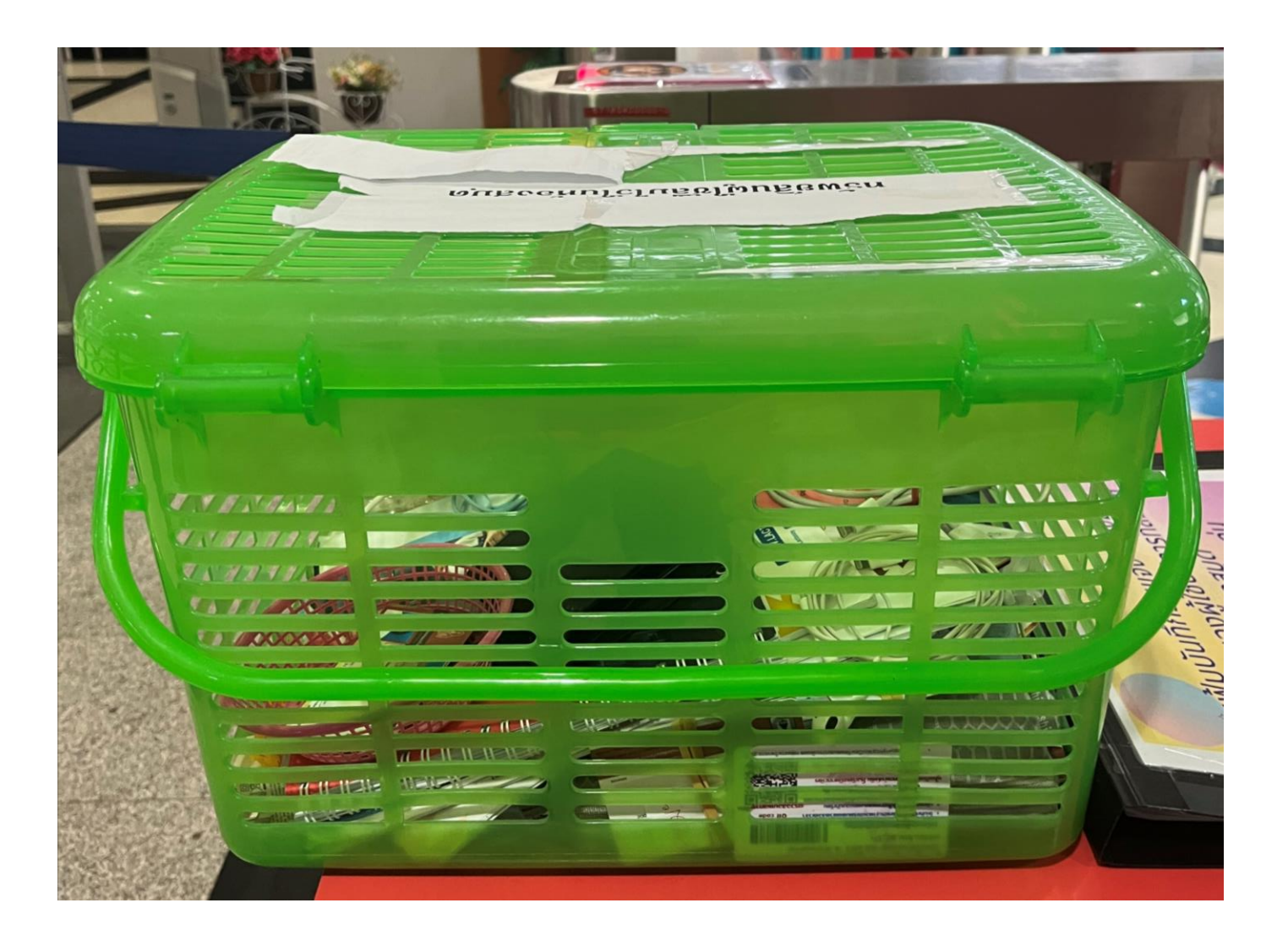

#### การรับหนังสือบริจาค

• ช่วงนี้งดรับบริจาคหนังสือ ยังไม่มีกำหนดกลับมารับบริจาคอีกครั้ง

- ขั้นตอนการรับบริจาค กรณีมาติดต่อที่เคาน์เตอร์ประตู
	- 1.กรอกแบบฟอร์มบริจาคสิ่งพิมพ์ แบบฟอร์มจะอยู่ในลิ้นชักตรงเคาน์เตอร์ประตู
	- 2.หลังจากผู้ใช้กรอกแบบฟอร์มเสร็จแล้ว จึงนำแบบฟอร์มและหนังสือไปส่งยังสารบรรณ ชั้น 3 อาคารศูนย์สารสนเทศ

# การน าอาหารและเครื่องดื่มเข้าห้องสมุด

• อนุญาตให้นำเครื่องดื่มที่อยู่ในภาชนะมิดชิด เข้าห้องสมุดเท่านั้น

## แนวปฏิบัติกรณีประตูดัง

- หากอยู่ระหว่างการปฏิบัติงาน ณ เคาน์เตอร์ประตู แล้วประตูกันขโมยส่งเสียงเตือน ให้ปฏิบัติดังนี้
	- 1.กรณีผู้ใช้เพิ่งยืมหนังสือมา ให้ผู้ใช้นำหนังสือดังกล่าวกลับไปตรวจสอบที่เคาน์เตอร์ยืมคืนใหม่อีกครั้ง
	- 2.กรณีผู้ใช้ไม่ได้ยืมหนังสือ หรือ กลับไปตรวจที่เคาน์เตอร์ยืมคืนแล้วแต่ประตูยังคงดัง ให้ดำเนินการตรวจกระเป๋า ผู้ใช้บริการ เมื่อแน่ใจว่าไม่พบหนังสือที่ยังไม่ได้ยืมออก จึงอนุญาตให้ผู้ใช้ออกจากห้องสมุดต่อไป

#### การเพิ่ม/แก้ไขข้อมูลสมาชิกในฐาน Access ่<br>(

- เมื่อผู้ใช้บริการมาติดต่อครั้งแรก / เข้าประตูไม่ได้
	- $\bullet$  1.นำเลขประจำตัวประชาชนผู้ใช้บริการมาค้นใน Access Control เพื่อดูว่ามีระเบียนหรือยัง
	- $\bullet$  2. นำชื่อผู้ใช้บริการมาค้นใน Access Control เพื่อดูว่ามีระเบียนหรือยัง (กรณีค้นข้อ 1 แล้วไม่เจอ)
	- 3.เมื่อทำข้อ 1. และ 2. แล้วไม่เจอระเบียนผู้ใช้ ให้สร้างใหม่ ให้คลิกเพิ่มสมาชิก แล้วกรอกข้อมูลของผู้ใช้บริการ
- กรณีผู้ใช้เคยเข้าห้องสมุดแล้ว แต่มีการอัพเดตบัตรใหม่ หรือต่ออายุสมาชิกใหม่
	- 1.ค้นสมาชิกผู้ใช้ใน Access Control
	- 2.อัพเดตข้อมูลสมาชิก และเพิ่ม UID หรือบาร์โค้ดบนบัตรใบใหม่ของผู้ใช้เข้า Access Control
- พบปัญหาเกี่ยวกับการบันทึกข้อมูลผู้ใช้ โปรดตรวจสอบความถูกต้อง ความครบถ้วน หากเป็นกรณีสร้างระเบียนใหม่ โปรดตรวจสอบให้แน่ใจว่ารหัสสมาชิกของผู้ใช้ไม่ซ้ำกับระเบียนที่มีอยู่แล้ว หากไม่สามารถแก้ไขได้ให้ประสาน หัวหน้างานบริการ หรือ นายภานุวัตร อุทัยบาล เพื่อดำเนินการตรวจสอบและแก้ไข

## การออกใบเสร็จ

- ค่าสมาชิกสมทบรายวัน/3เดือน/รายปี
	- ใช้ใบเสร็จให้ถูกประเภทเงินที่รับ ถ้าเป็นเงินโอน ให้ใช้ใบเสร็จเล่มที่เขียนว่าเงินโอน ถ้าเป็นเงินสดให้ใช้เล่มที่เขียนว่า เงิน สด
	- ในการออกใบเสร็จให้เขียนว่า "ค่าสมาชิกสมทบรายวัน" หรือ "ค่าสมาชิกสมทบรายเดือน" หรือ "ค่าสมาชิกสมทบราย ปี" ขึ้นอยู่กับประเภทสมาชิกที่สมัคร
- ค่าสมาชิกสมทบประเภทยืมได้
	- เงินประกัน
		- รับเงินและออกใบเสร็จโดยเจ้าหน้าที่ประจำเคาน์เตอร์ยืมคืน
	- ค่าธรรมเนียมรายปีของสมาชิกสามัญหรือสมทบทั่วไปที่ยืมได้
		- รับเงินและออกใบเสร็จโดยเจ้าหน้าที่ประจำเคาน์เตอร์ยืมคืน

#### แบบนำส่งเงินประจำว<mark>ั</mark>น  $\overline{\phantom{a}}$ ่<br>|<br>|  $\bigcap$ ั

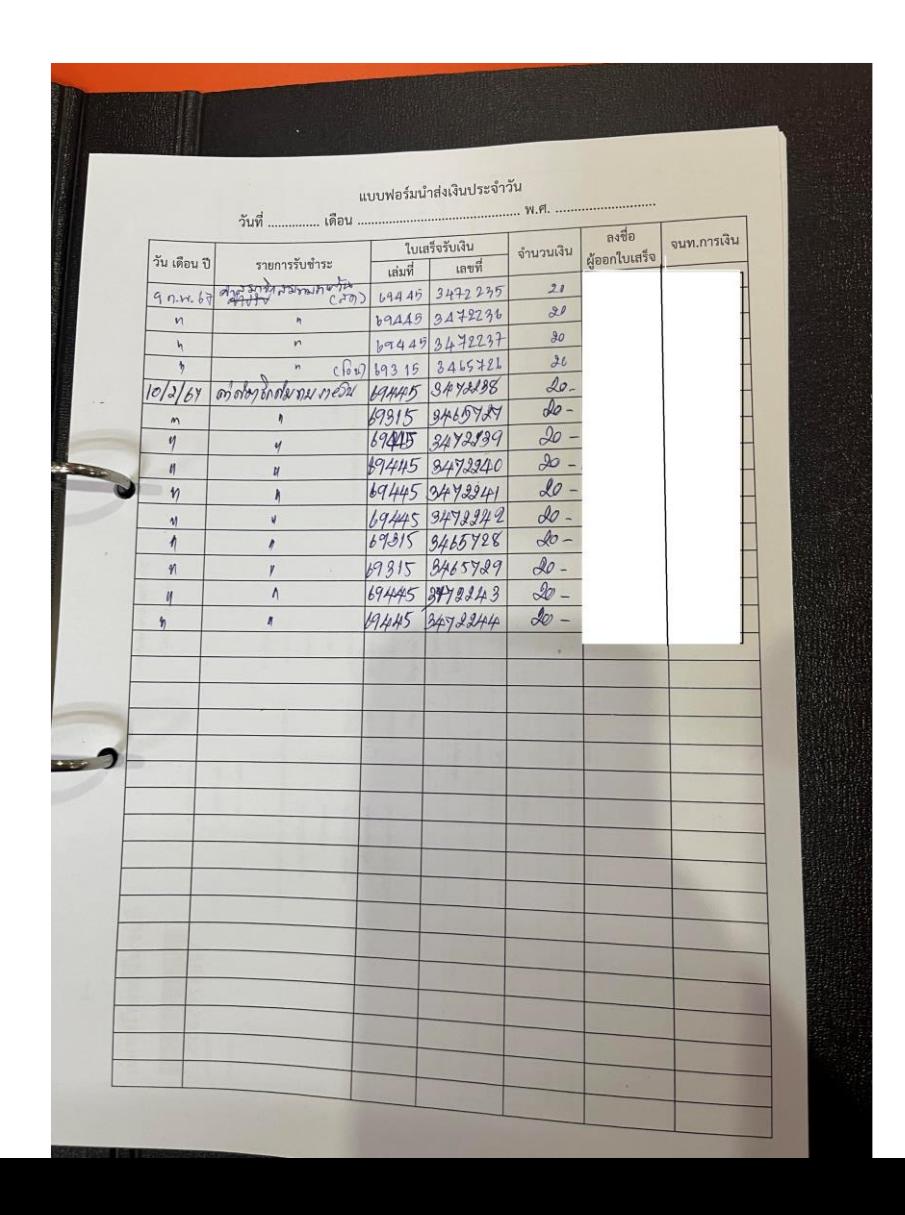

#### บันทึกหลักฐานการชำระเงินค่าสมาชิก  $\overline{\phantom{a}}$ ่<br>.<br>.

• เมื่อรับชำระค่าธรรมเนียมสมาชิกห้องสมุดจากผู้ใช้บริการ ให้ดำเนินการบันทึกลงสมุดเล่มนี้ด้วย

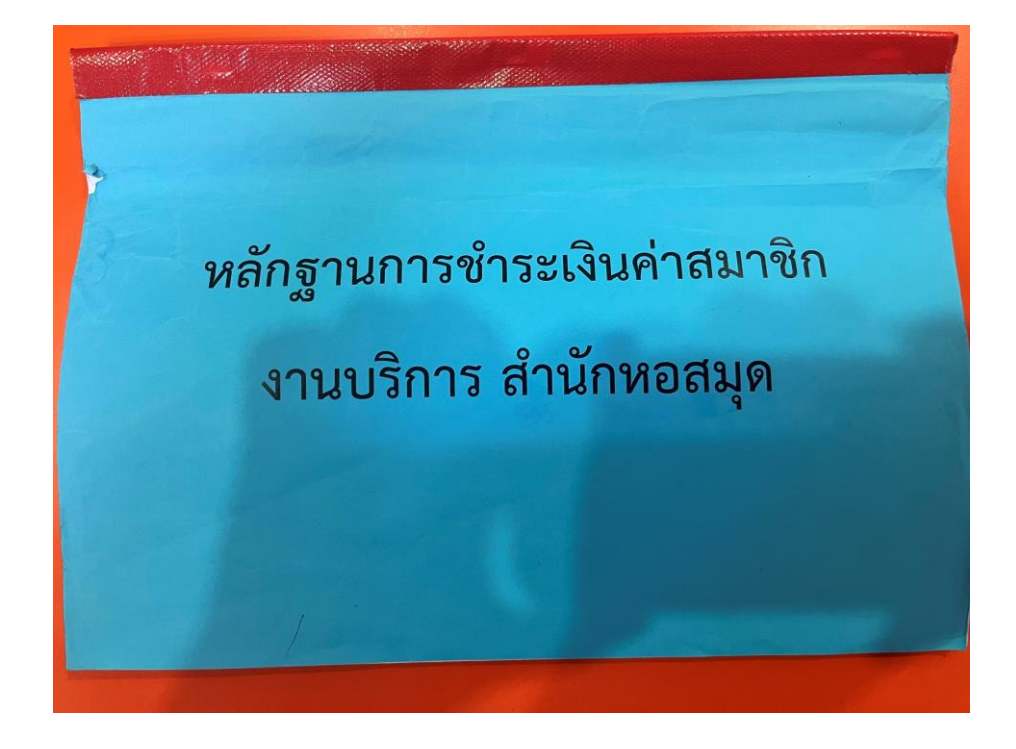

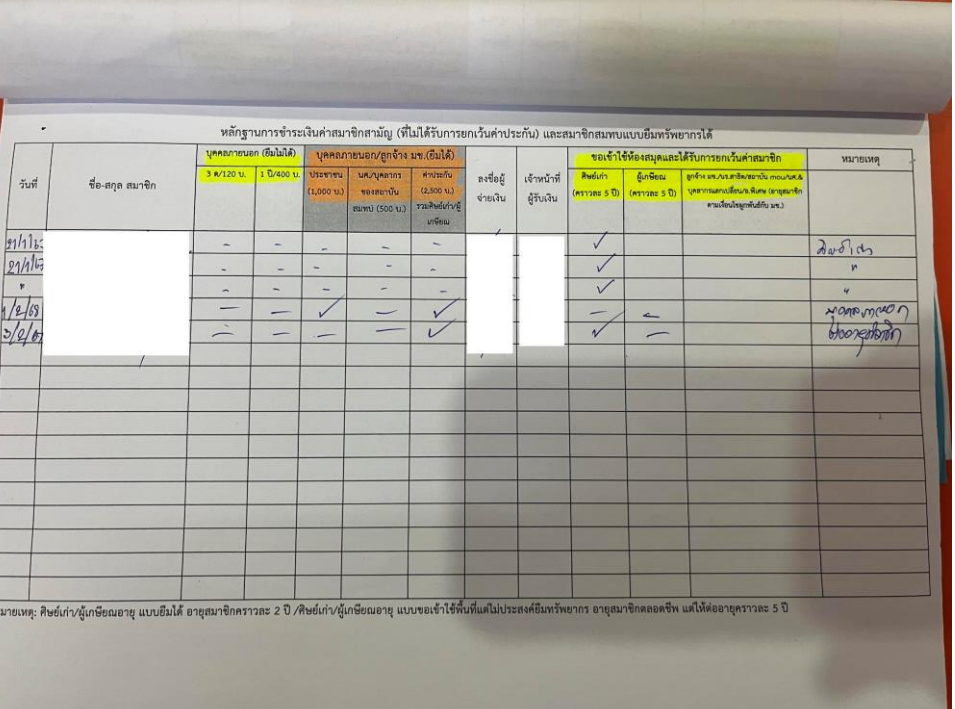

#### การส งเง ิ น ่

- เมื่อหมดกะ หากมีเงินค่าธรรมเนียมสมาชิกที่เก็บจากผู้ใช้บริการ ให้ใส่ซองสีน้ำตาลและนำส่งโดยหย่อนใน กล่คงเซฟสีแดงบริเวณเคาน์เตอร์ตอบคำถาม หรือส่งหัวหน้าเวร
- จากนั้นกรอกข้อมูลการนำส่งเงินในสมุดทะเบียนคุมรับ-ส่งเงิน โดยสมุดจะอยู่ที่เคาน์เตอร์ตอบคำถาม

#### สมุดทะเบียนคุมรับ-ส งเง ิ น่<br>:

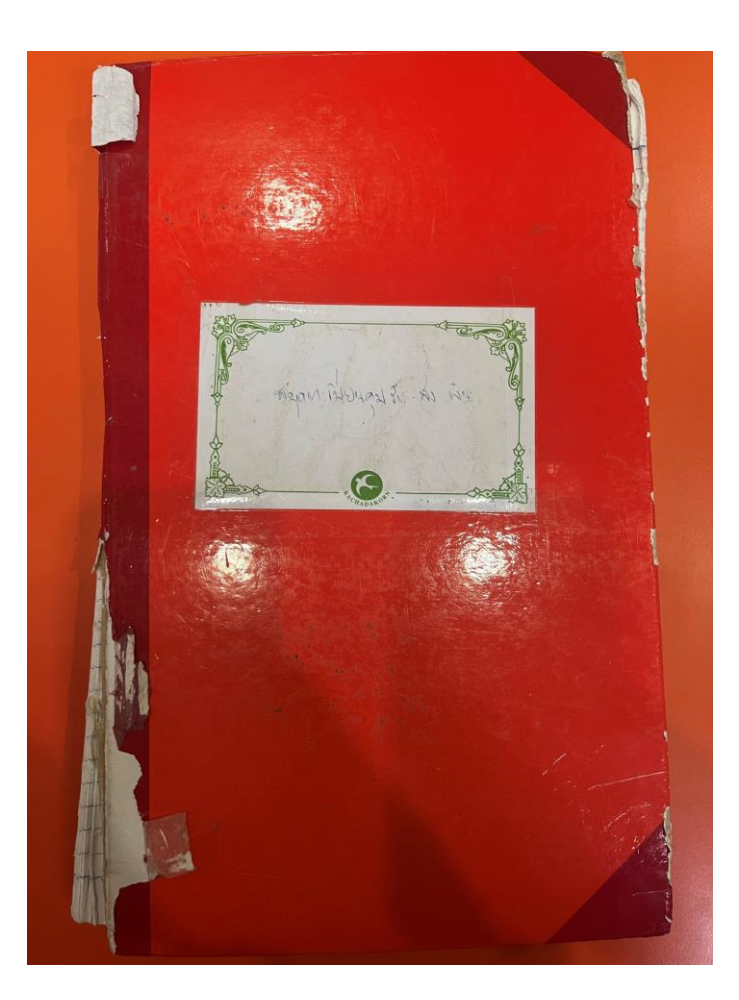

# งานอื่น ๆ

- 1.เปิดเสียงตามสาย เวลาปิดห้องสมุด
	- เมื่อห้องสมุดจะปิดทำการในแต่ละวัน เจ้าหน้าที่ประตูที่อยู่เวรนอกเวลาราชการจะต้องเปิดเสียงตามสายแจ้งเตือน ผู้ใช้บริการเป็นจำนวน 2 ครั้ง คือก่อนปิด 15 นาที และ ตอนปิดทำการ
- 2.บันทึกเหตุกรณีผู้ใช้บริการทำประตูทางเข้าออกเสียหาย
	- กรณีผู้ใช้บริการทำให้เกิดความเสียหายแก่ประตูทางเข้าออก หรือบานสวิง หรืออุปกรณ์ที่เกี่ยวข้องกับระบบประตู ให้ เจ้าหน้าที่ประตูร่วมตรวจสอบความเสียหาย และบันทึกลงในแบบฟอร์มกรณีประตูชำรุดเสียหายจากการเข้าใช้บริการ

## บันทึกเหตุกรณีผู้ใช้บริการท าประตูทางเข้าออกเสียหาย

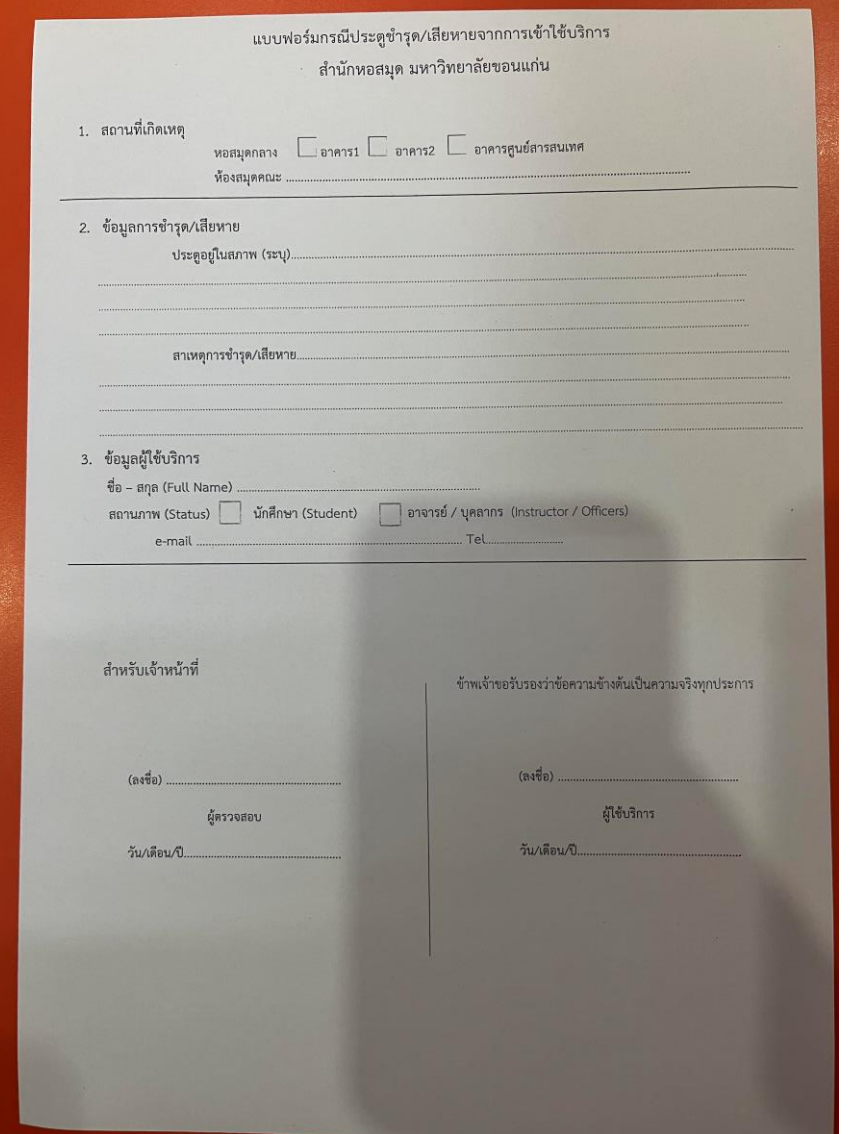

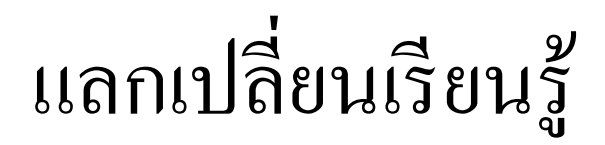

# การแก้ไขปัญหาประตูเบื้องต้น

- กรณประตูเปิดค้าง หรือสแกนแล้วไม่ตอบสนอง
- ดำเนินการรีเซ็ตระบบประตูโดย....
- บุคคลติดต่อเพื่อขอความช่วยเหลือ ทีมไอที

#### ถาม-ตอบ

- $\bullet$  บุคลากรลืมบัตร ขอโชว์ $i.kku +$ บัตรประชาชน หรือ บัตรประชาชนดิจิทัล (Digital ID) เข้าได้ไหม
	- อนุโลมให้เข้าได้เนื่องจาก i.kku แสดงสถานะบุคลากรปัจจุบัน แต่ต้องใช้ร่วมกับบัตรประชาชน
- นักศึกษาลืมบัตร+ไม่สามารถแสดง Virtual Card ได้ แต่มีบัตรประชาชน เข้าได้ไหม
	- ไม่อนุญาตให้เข้าใช้
- ใช้บัตรที่ออกโดยหน่วยงานภายใน มขในการสมัครสมาชิกได้หรือไม่
	- อนุโลมให้เข้าใช้บริการพื้นที่ได้ แต่ไม่อนุญาตให้ยืมทรัพยากร หากต้องการยืมทรัพยากรต้องใช้บัตรประจำตัวข้าราชการ/พนักงานเท่านั้น
- กรณีเด็กเล็ก เก็บค่าเข้าหรือไม่
	- อาจพิจารณาว่าเป็นรายบุคคลไป เช่นกรณีเด็กเล็กที่มากับผู้ปกครอง เป็นต้น
- ผู้ถือบัตรประเภทบุคคลภายนอก ที่สมัครตอนโปรตลอดชีพ ถ้ามาต่ออายุต้องทำยังไง
	- ถ้าผู้ใช้บริการถือบัตรสมาชิกที่ใช้ในโปรโมชั่นสมาชิกตลอดชีพมาแสดง ให้ต่ออายุสมาชิกให้อีกคราวละ 5 ปี ทั้งนี้โปรดตรวจสอบบัตรประชาชน<br>กับชื่อเจ้าของบัตรร่วมด้วยทุกครั้ง
- จดรายชื่อผู้เข้าใช้ Meeting Space อยู่ในความรับผิดชอบของเจ้าหน้าที่ประตูหรือไม่
	- หากไม่ติดผู้ใช้ และไม่มีภารกิจเร่งด่วน ขอความร่วมมือช่วยเก็บข้อมูลลงแบบฟอร์มด้วย
- นักศึกษาหลักสูตร Pre-degree เรียนล่วงหน้าระดับปริญญาตรี/ปริญญาโท (ตัวอย่าง KKBS) เข้าใช้บริการได้หรือไม่ case ที่เข้าได้ (ธนาคาร หน่วยกิตการศึกษา/ $\mathsf{Credit}$   $\mathsf{bank)}$ 
	- ยังไม่มีประเภทผู้ใช้ Pre-degree หรือ Credit Bank ในระเบียบหรือประกาศของห้องสมุด ดังนั้นให้พิจารณาจากสถานภาพอื่น ๆ เช่น<br>หากตอนี้ผู้ใช้เป็น นักเรียน และมาสมัครเรียน Pre-degree ก็ให้สมัครเป็นสมาชิกประเภทนักเรียนทั่วไป เป็น
- สาขาที่นักศึกษาเรียน (สาขาใหม่) ที่ไม่มีในระบบ WALAI AutoLib ถ้าผู้ปฏิบัติงานพบ ต้องประสานใครให้เพิ่มในระบบให้
	- หากพบให้รวบรวมและแจ้งมายังหัวหน้างานบริการหรือนายศิวะนัท ศรีสุนทร เพื่อจะได้ดำเนินการเพิ่มเข้าฐานข้อมูลให้